## Kurzanleitung zu WebUntis

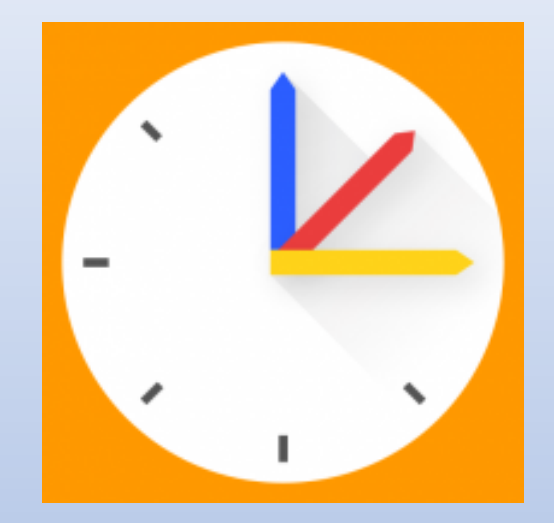

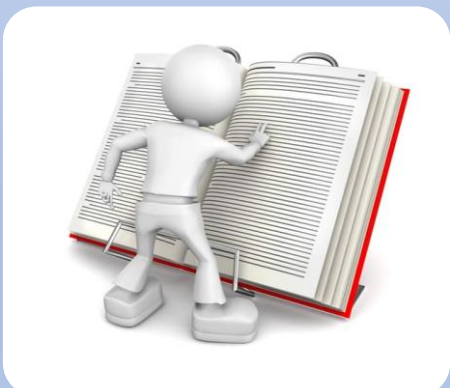

Durch Klick auf das Handbuch gelangen Sie auf das ausführliche Benutzerhandbuch.

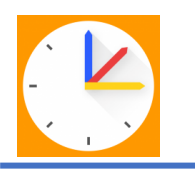

## Eltern-App – Stundenplanansicht und Menüleiste

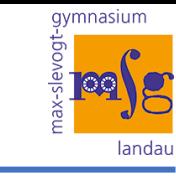

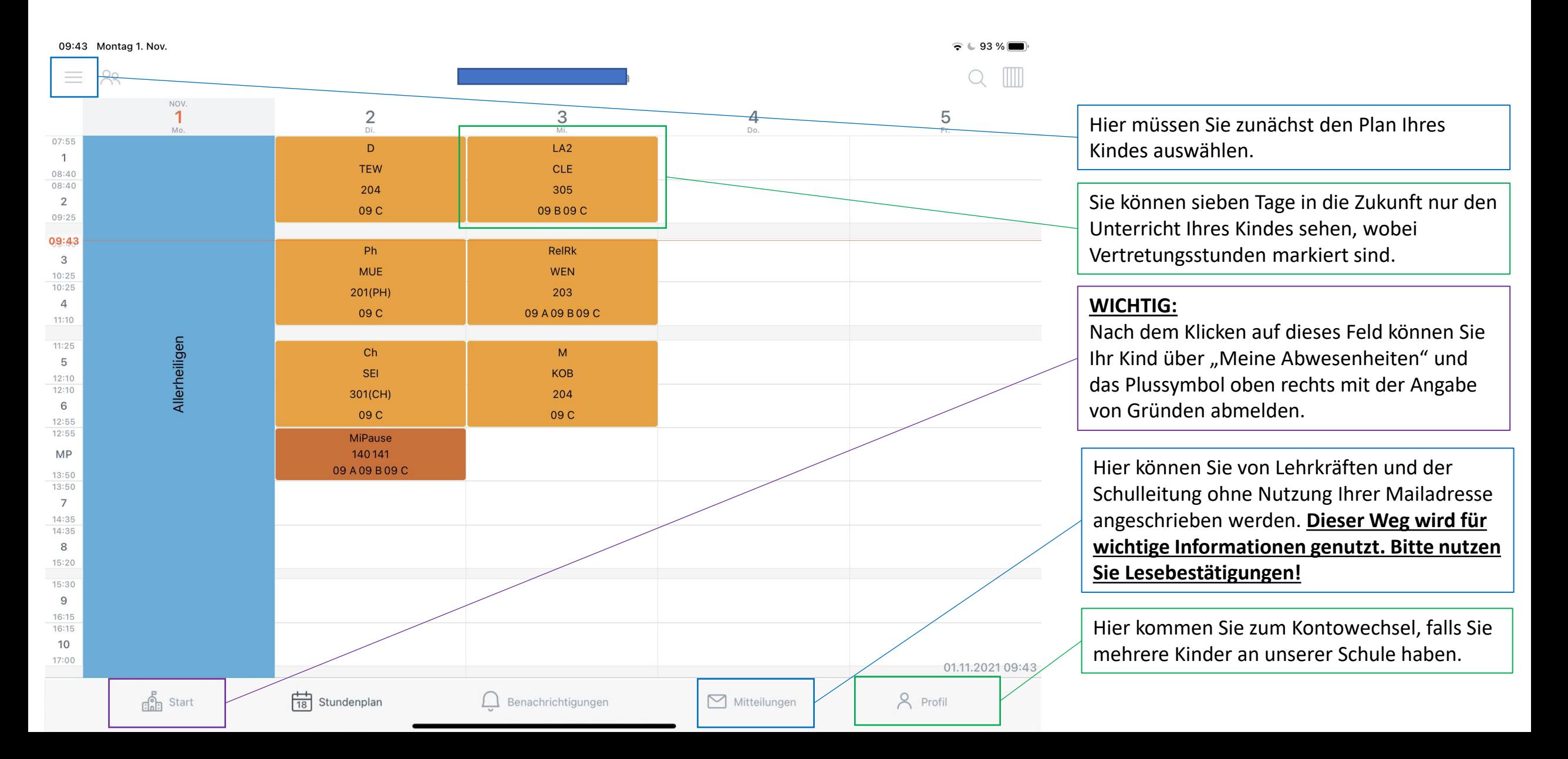

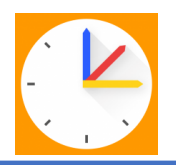

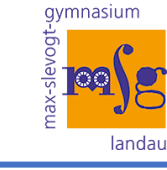

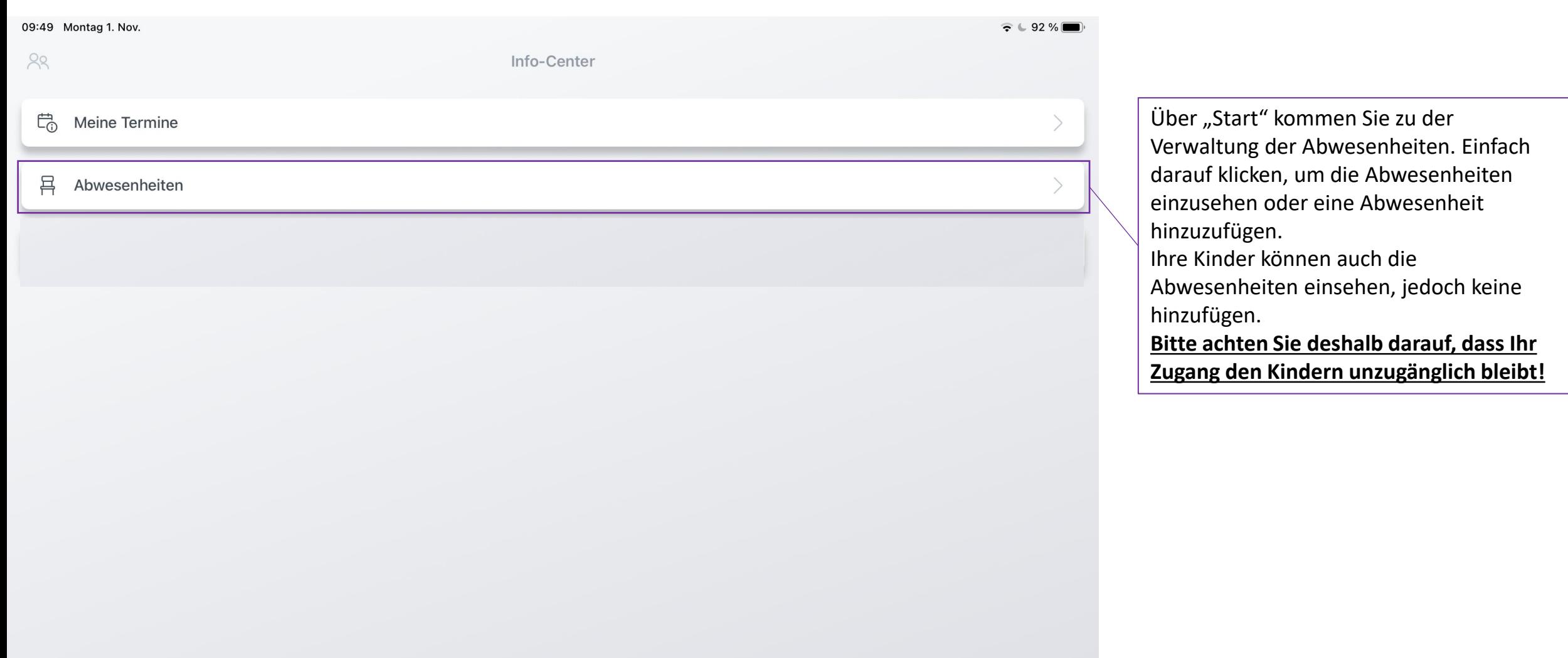

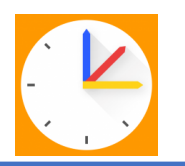

## Eltern-App – Abwesenheiten

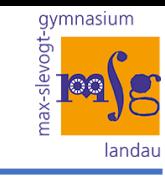

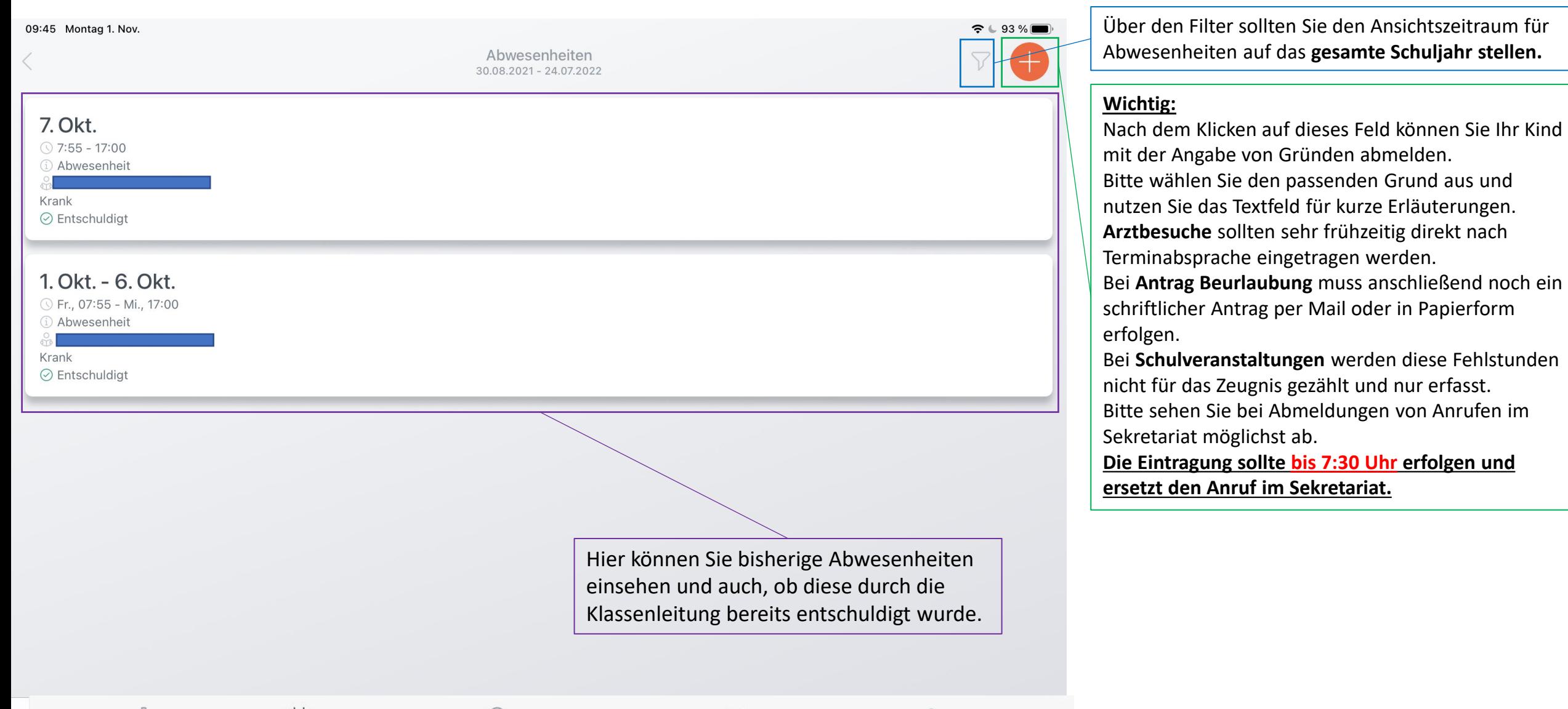

 $E_{\rm min}$  Start

 $\Box$  Benachrichtigungen

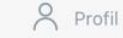

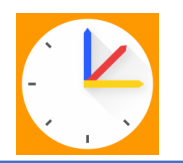

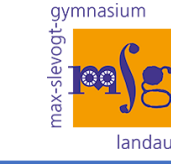

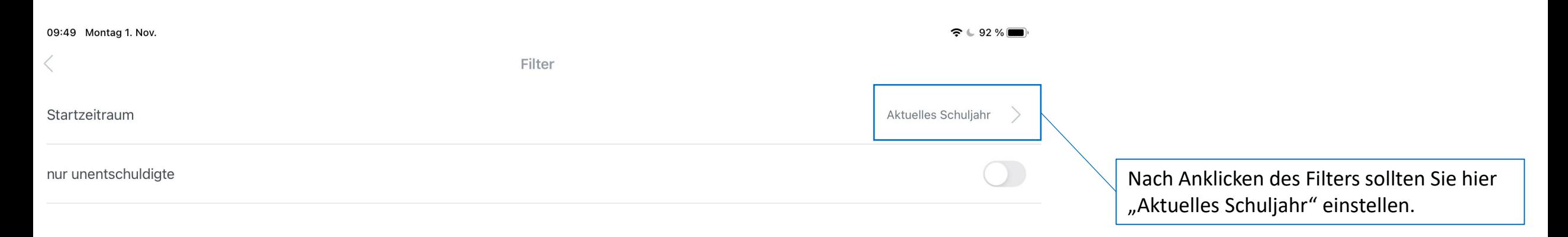

8 Profil

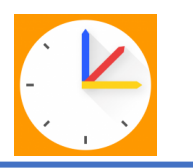

## Eltern-App – zu weiteren Profilen wechseln

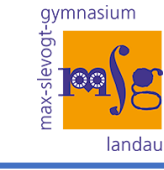

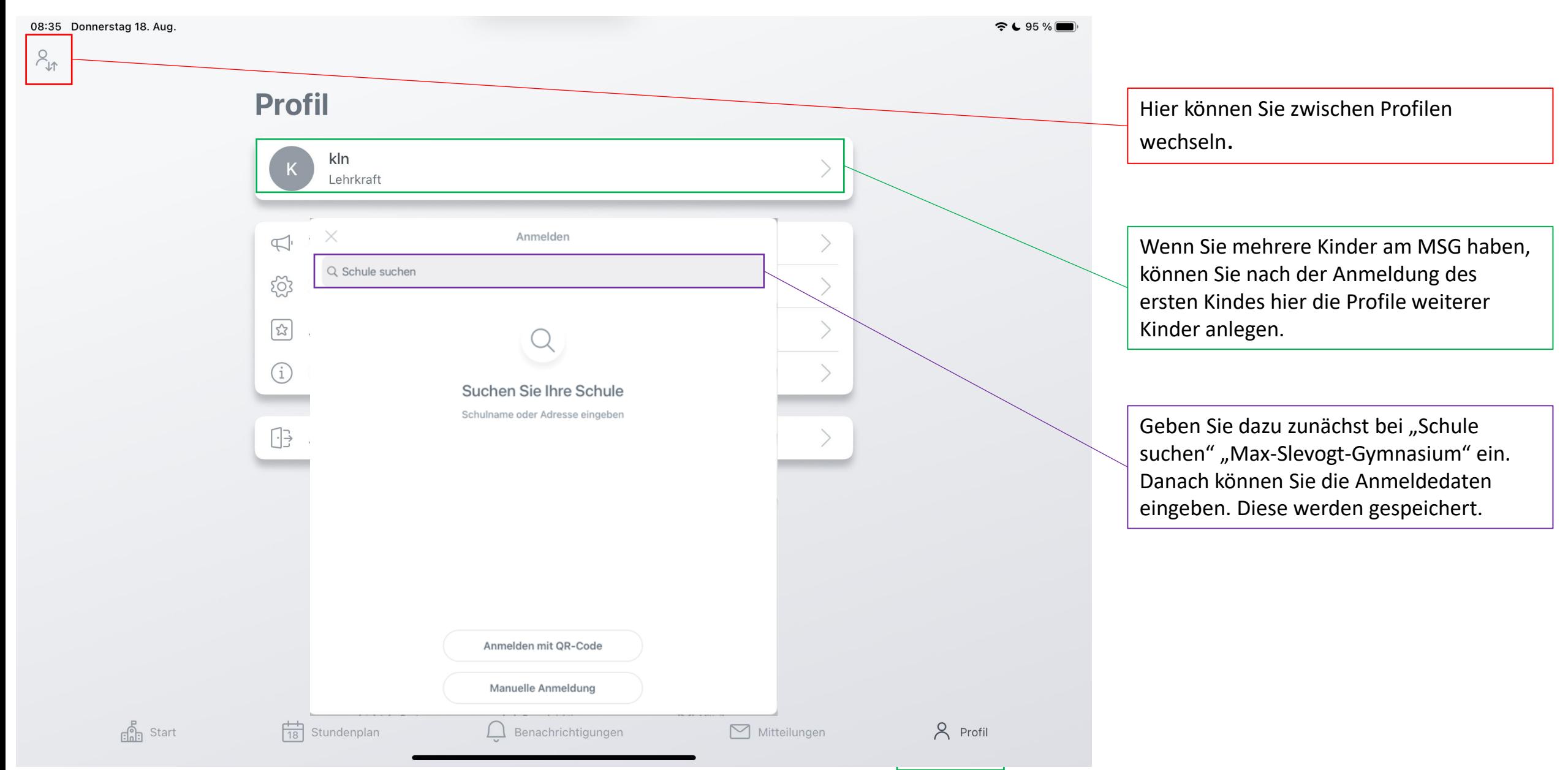